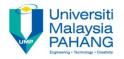

# Computer Systems & Application

**Operating System & Application Software** 

By

Mr. Nor Azhar Ahmad
Faculty of Computer Systems & Software Engineering
nazhar@ump.edu.my

**OER Computer Systems and Application** by **Nor Azhar bin Ahmad** work is under licensed <u>Creative Commons Attribution-NonCommercial-NoDerivatives 4.0 International License.</u>

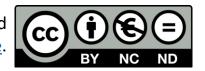

## **Chapter Description**

#### Aims

Able to differentiate between Operating system and application software functionality

#### Expected Outcomes

- Leaner's are able to know clearly soft part of computing devices
- Aware the existing multiple type of software in each standard computer

#### Other related Information

- Operating Systems Tutorial
- Operating Systems Introduction

#### References

 Madnick, Stuart E., and John J. Jonovan. 2011. Operating systems. New Delhi: Tata Mcgraw Hill Education Private Ltd.

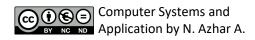

#### Contents

- Introduction
- Operating System
- Application Software
- System Software
- End User Application Software
- Installing, Upgrading & Removing Operating Systems
- System Maintenance
- Conclusion

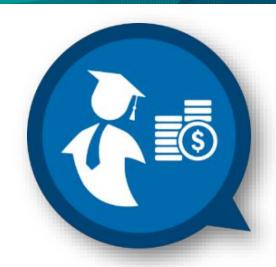

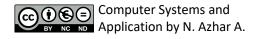

#### Introduction

- In computing, there are two type of crucial software
- Compulsory for each computer
- Available open source and paid version

## **Operating System**

 The software that supports a computer's basic functions, such as scheduling tasks, executing applications, and controlling peripherals.

## List of Operating System

- Windows
- WebOS
- MacOS
- Chrome OS
- Linux
- Raspbian
- Android

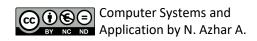

#### **Application Software**

- Application software is a program or group of programs designed for end users.
- These programs are divided into two classes: system software and end user application software.

## System Software

- System software, or systems software, is computer software designed to provide services to other software.
- Examples of system software include operating systems, computational science software, game engines, industrial automation, and software as a service applications.

#### **End User Application Software**

- An application program (app or application for short) is a computer program designed to perform a group of coordinated functions, tasks, or activities for the benefit of the user.
- Examples of an application include a word processor, a spreadsheet, an accounting application, a web browser, a media player, an aeronautical flight simulator, a console game or a photo editor.

## Installing OS (Windows 10)

- Attach the USB flash drive or insert the DVD on the PC where you want to install Windows 10.
- Restart your PC, and then press any key to boot from the USB flash drive or the DVD.
- On the Install Windows page, select your language, time, and keyboard preferences, and then select Next.
- Select Install Windows.

# Upgrading OS (Windows 10)

- Attach the USB flash drive or insert the DVD on the PC where you want to install Windows 10.
- Restart your PC, and then press any key to boot from the USB flash drive or the DVD.
- On the Install Windows page, select your language, time, and keyboard preferences, and then select Next.
- Select Install Windows.

# Removing OS (Windows 10)

- To access this, open the Start menu and select Settings. Click the "Update & security" icon and select "Recovery."
- You should see a "Go back to Windows 7" or "Go back to Windows 8.1" option.
- Click the Get started button to get rid of your Windows 10 install and restore your previous Windows install

#### System Maintenance

- Detect issues early, before they become problems
- Prevent against viruses and malware
- Speed up Your Computer
- Keep Antivirus Software Up-to-date
- Maximize Software Efficiency

## Disk Defragmentation

- Open Disk Defragmenter by clicking the Start button The Start button. In the search box, type Disk Defragmenter, and then, in the list of results, click Disk Defragmenter.
- Under Current status, select the disk you want to defragment.
- To determine if the disk needs to be defragmented or not, click Analyze disk. Administrator permission required If you're prompted for an administrator password or confirmation, type the password or provide confirmation.

#### Disk Defragmentation

 Once Windows is finished analyzing the disk, you can check the percentage of fragmentation on the disk in the Last Run column. If the number is above 10%, you should defragment the disk.

#### **Antivirus**

- Antivirus softwares are programs that help protect your computer against most viruses, worms, Trojan horses, and other unwanted invaders that can make your computer "sick."
- Viruses, worms, and the like often perform malicious acts, such as deleting files, accessing personal data, or using your computer to attack other computers.

# Zipping File

- Locate the file or folder that you want to zip.
   Press and hold (or right-click) the file or folder, select (or point to) Send to, and then select
   Compressed (zipped) folder.
- A new zipped folder with the same name is created in the same location.

#### Conclusion

- Hardware and software in computer complement each other
- Most of software helping hardware to works well

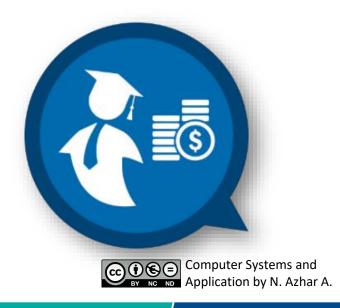

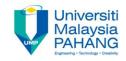

# Author Information NOR AZHAR BIN AHMAD

**University Lecturer** 

Faculty of Computer Systems & Software Engineering

Universiti Malaysia Pahang Master in Computer Science

**OER Computer Systems and Application** by **Nor Azhar bin Ahmad** work is under licensed <u>Creative Commons Attribution-NonCommercial-NoDerivatives 4.0 International License.</u>

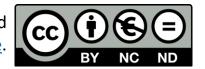